Versión Pública, de acuerdo a lo dispuesto en el Art. 30 de la LAIP.

## *DIRECCIÓN GENERAL DE EVALUACIÓN Y CUMPLIMIENTO AMBIENTAL*

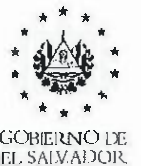

MINISTERIO DE MEDIO AMBIENTE Y RECURSOS **NATURALES** 

*Respuesta Solicitud No.: Solicitud UAIP-2023-00235* 

*Información solicitada* 

## ¿ *Cuál es el procedimiento a seguir si un titular por razones aienas a su voluntad no pudo realizar el ingreso de* **los** *IOA 2022, en tiempo?*

*R/ Debe de asegurarse que el usuario con el cual se encuentre ingresando al sistema SEA, sea el mismo que esté autorizado para presentar el Informe Operación Anual, de lo contrario no podrá acceder y tendrá que gestionar por medio de nota de autorización usando el siguiente formato.* 

*https://docs.google.com/viewerng/viewer?url=https://documentosvarios.s3.amazonaws.com/sea/Carta+de+designaci%C3%83n+para+ingresar+el+lnforme+Operacio nal+An ual+a%C3%81 o+ 202 2+FH30 \_ 03 \_ 2023. docx* 

*Las notas de autorización deben de ser gestionadas por medio del sistema SEA usando el formulario de actualización del registro del titular, en el menú mis titulares.* 

*Favor seguir los pasos presentados en el siguiente link* 

*https://docs.google.com/viewerng/viewer?url=https://documentosvarios. s3. amazonaws. com/seo/Man ual+de+Actualizaci%C3%83 n+de+ Titulares. pdf* 

*Si su empresa ya ha gestionado el registro de titular previamente y el usuario con el cual está ingresando no cuenta con el acceso a lo información de registro, deberá solicitar un cambio de usuario por medio de una nota firmada por el titular, la nota debe de ser enviada al correo sea@ambiente.gob.sv* 

*Último paso, presentar nota de solicitud de prorroga debidamente firmada por el titular y presentar por medio del sistema SEA* 

*Atentamente.* 

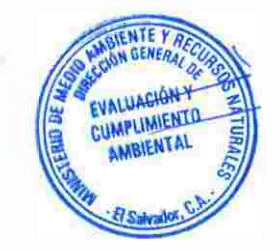